# Novosti v REK-1 po 1.1.2014 v programih PLAČE in PLAČE-KADROVSKA (posodobljeno 15.1.2014)

Glede na dejstvo, da nas po 1.1.2014 čaka veliko sprememb pri poročanju na REK-1 obrazcu, vas bomo tekoče obveščali o najpomembnejših novostih s tega področja ter potrebnih ukrepih znotraj programov za pravilno in nemoteno poročanje.

Za potrebe Pravilnika o spremembah in dopolnitvah Pravilnika o vsebini in obliki obračuna davčnih odtegljajev ter o načinu predložitve davčnemu organu, Ur.l. 85/2013 dne 18.10.2013 ter 108/2013 dne 20.12.2013, smo programu PLAČE dodali nekaj funkcionalnosti. Določene so že v celoti implementirane, nekatere bodo v programe vgrajene v prvih dneh novega leta, o čemer boste tudi ažurno in tekoče obveščeni.

Z verzijo programa PLAČE od datuma 30.12.2013 so bile narejene naslednje dodelave:

- Popravljeno formiranje REK1 in analitičnih REK (iREK) obrazcev za izplačila po 1.1.2014,
- V iREK se zapisujejo vzdrževani družinski člani, ki imajo nastavljeno vrsto vzdrževanja,
- V iREK se zapisujejo dohodki, bonitete, stroški do uredbe in ostali zneski.

Pri delavcih v meniju »2.1. Vnos in popravljanje delavcev«, je dodan nov zavihek **»Boniteta – Avto«**. V primeru, da bo imel delavec obračunano boniteto za avto, bo specifikacijo o registrskih številkah in posameznih zneskih za določen avto, črpal iz podatkov s tega zavihka (omogočeno z verzijo datuma 3.1.2014)

Tudi podatki o **vzdrževanih družinskih članih so oz. morajo biti vpisani v meniju 2.1. na zavihku »Družinski člani«**, ki morajo biti vpisani pravilno. V polje »Vzdrževanje od mesec.leto« ter "Vzdrževanje do mesec.leto«, lahko vpišete dejanske podatke ali pa pustite podatka prazna, kar pomeni da velja do nadaljnjega.

Da pa se določena olajšava pri obračunu plače tudi dejansko koristi, morate na zavihku »3.Ostalo«, družinske člane ustrezno razvrstiti v polja »Število vzdrževanih otrok«, »Št. otrok s posebno nego« in »Št. vzdrževan. družin. Članov«. Vsaka vzdrževana oseba je vpisana samo enkrat za vsa tri polja skupaj, torej samo v polje kamor po vsebini olajšave ustreza. Nato morate obvezno pritisniti na istem ekranu še gumb »(F6) Ponovni izračun olajšav«, da vam bo program izračunal olajšave v poljih »Osebna olajšava-mesečna«, »Posebna mesečna olajšava« ter »Dodatna mesečna olajšava«. Podatke o delavcu morate na koncu shraniti s tipko "F9 Potrdi".

V primeru večjega števila korektur na delavcih, lahko preračun olajšav preko tipke "F6" preskočite in po uskladitvi podatkov vseh zaposlencev, poženete ukaz 5«.F.4.Nastavitev osebnih in posebnih Olajšav«.

Pri menjavi verzije se v **šifrantu VP-jev (meni 5.3.)** pojavi in nastavi polje **»Vrsta stroškov do uredbe«**. Program pri VP-jih za neto stroške podatek nastavi samodejno.

V primeru, da se vrsta stroška nastavi napačno, se jo lahko popravi ročno v meniju 5.3. na posameznem VP-ju, nato pa obvezno požene čarodeja v meniju 5.E.F. Čarodej za nastavitev VP-jev za stroške do uredbe.

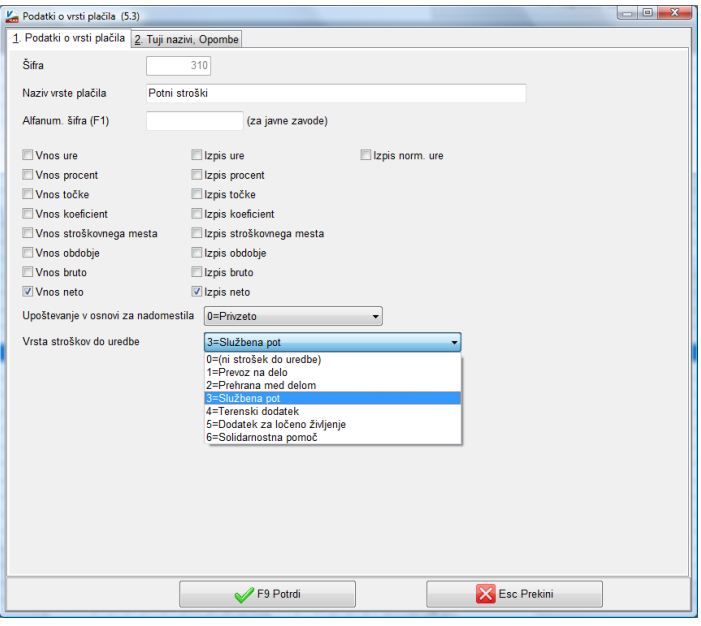

Nastavitve za poročanje odpravnin in jubilejnih nagrad na obrazcu iREK so avtomatske in se berejo iz nastavitev v meniju 5.6., ki pa jih sami ne spreminjajte, ampak se v primeru napak ali težav, obrnite na našo podporo.

Z verzijo od datuma 6.1.2014 je bil v programu dodelan REK-1 za oddajo »VD-1190 – Dohodek, ki se ne všteva v davčno osnovo dohodka iz delovnega razmerja«. Gre za pripravo REK-1 obrazca v primeru, ko imate v obračunu za enega ali več zaposlencev izključno postavke za neto dodatke (prevoz na delo, prehrana med delom, potni stroški,…).

Verzija datuma 10.1.2014 je prinesla možnost **nastavitve VP-jev za ostale stroške do uredbe, ki se ne izplačajo**. Čarodeja za nastavitev VP-jev je v meniju »5.E.F.Čarodej za nastavitev VP-jev za stroške do uredbe«. Le ta vam v primeru, da vklopite kljukico »Nastavim tudi naslednje VP-je za ostale stroške, ki se ne izplačajo« in potrdite čarodeja z »F9«, v meni 5.3. doda VP-je za stroške do uredbe, kateri se pri plači dejansko ne izplačajo, ampak jih na obračunski list vnesete zgolj in edino za potrebe poročanja na REK-1 obrazcu. Torej so to VP-ji, kamor vnesete že izplačane stroške (kilometrina, cestnina, parkirnina in ostali stroški), ki bolj ali manj izhajajo iz službenih poti in nimate na voljo našega programa POTNI NALOGI, ki že sam omogoča poročanje na REK-1 obrazcu. Ti stroški so na plačilni listi samo prikazani, se ne vštevajo v seštevek plače in tudi ne na plačilni nalog za nakazilo plače, ampak ga vnesete le zaradi poročanja na eDavke. Lahko so ti stroški vneseni na obračun skupaj s plačo ali ločeno v samostojnem obračunu.

### **Pojasnila nekaterih vsebin v novih iREK-ih!**

- **A023 status invalida** (če ima delavec status invalida po ZZRZI, ali po drugih predpisih izplačevalec ustrezno označi). Program to polje nastavi v primeru, da:
	- gre za »Priznana 100% invalidnost« (podatek je v meniju 2.1. na zavihku 3. Ostalo),
	- gre za »Invalid nad predpisano kvoto« (podatek je v meniju 2.1. na zavihku 3. Ostalo),
	- ima delavec na obračunu plače vnešeno invalidnino,
	- ima delavec vnešeno polje "Invalidnost" različno od 0 (podatek je v meniju 2.1. na zavihku 3. Ostalo)

 **B09a odpravnine zaradi prenehanja pogodbe o zaposlitvi za določen čas.** Vpiše se znesek izplačanih odpravnin zaradi prenehanja pogodbe o zaposlitvi za določen čas, ki je določena kot pravica iz delovnega razmerja in se na podlagi 11. točke prvega odstavka 44. člena ZDoh-2 ne všteva v davčno osnovo dohodka iz delovnega razmerja.

Tega polja zaenkrat na iREK-u ni, ker ga v uradni shemi na eDavkih ni, ne glede na objavo v Uradnem listu. Ko bo polje dodano v shemo na eDavkih, bo dodan tudi na izpis iREK-a.

 **B13 Premije prostovoljnega dodatnega zavarovanja.** Vpiše se znesek vplačanih premij prostovoljnega dodatnega zavarovanja, ki se na podlagi 2. točke prvega odstavka 44. člena ZDoh-2 ne vštevajo v davčno osnovo dohodka iz delovnega razmerja.

V polje se vpiše znesek PDPZ, ki ga plača delodajalec, torej tudi del, ki gre iz naslova zmanjšanja bruto plače delavci in ga dejansko plača delodajalec oz. ga odvede delodajalec.

- **D07 Davčni odtegljaj po stopnji 25% (drugi delodajalec):** Če delodajalec ni glavni delodajalec, izračuna davčni odtegljaj po stopnji 25% od osnove za izračun davčnega odtegljaja (šesti odstavek 127.člena ZDoh-2). Na iREK-u se polje samo označi, medtem ko se znesek ne vpisuje (sivo polje).
- **D08 Davčni odtegljaj po lestvici:** Glavni delodajalec davčni odtegljaj od dohodka iz delovnega razmerja izračuna po lestvici iz 122.člena ZDoh-2. Na iREK-u se polje samo označi, medtem ko se znesek ne vpisuje (sivo polje).
- **B01 Plača:** Vpiše se število opravljenih ur in znesek bruto plače iz naslova opravljenih ur, skupaj z nadomestilom, ki bremeni delodajalca. V podatek o številu ur se vključujejo tudi neopravljene ure, za katere delavec prejema nadomestilo plače iz sredstev delodajalca.

### **Pojasnilo DURS-a in naš mnenje:**

### **1. Ali se v podatku »B01 Plača« vpisujejo tudi nadure?**

Da, v polje B01 se vpišejo ure in znesek dohodka od opravljenih ur (rednih in nadur) in nadomestila plač, ki bremenijo delodajalca.

## **2. V javni upravi se obračunavajo plače po normiranih urah. V obračunu so tudi dejanske ure. Ali se v B01 Plača poroča dejanske ali normirane ure?**

V polju B01 se poroča o dejanskih urah.

**V podjetju Piramida d.o.o. smo mnenja, da se v polje Ure, poroča ure, ki so dejansko v obračunu plače. In sicer zato, ker je to polje predpriprava za poročanje DURS-u za potrebe M4, ki naj bi se začelo izvajati 1.1.2016 in v pravilih za M4 velja, da se v M4 poroča ure, ki jih dejansko obračunavaš pri plači. Torej če pri plači delate s fiksnimi urami (načeloma vsak mesec 174), se tako poroča tudi v obrazec M4. V primeru da plače obračunavate po dejanskih urah, tudi v M4 beležite dejanske ure.**